## **SD card upgrade SOP**

- 1. Put the **SD image.zip** into the root directory of SD card
- 2. Power off the phone
- 3. Long press Power key +Volume up key to enter the Recovery mode,

use the Volume up key to move highlight, use Volume down key to

select

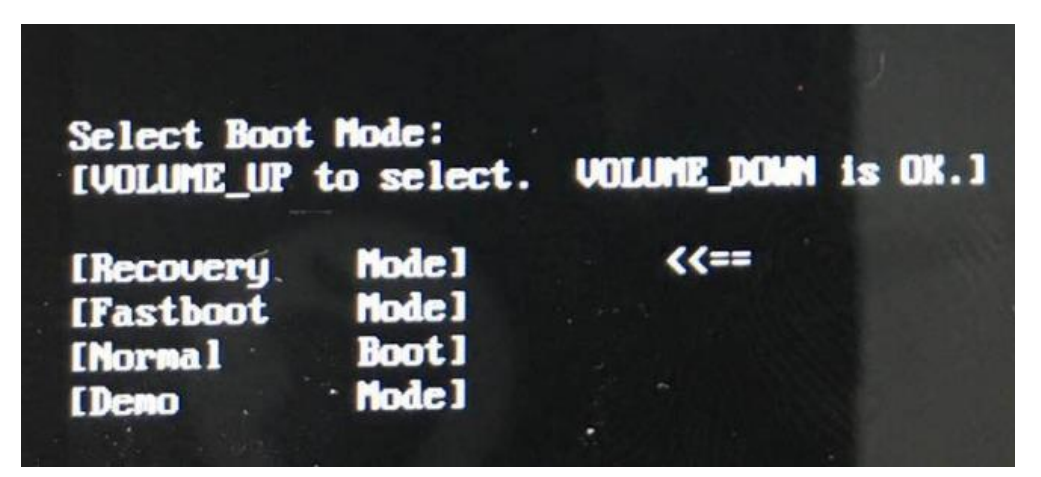

4. Use volume up key to highlight the **Apply update from SD card**

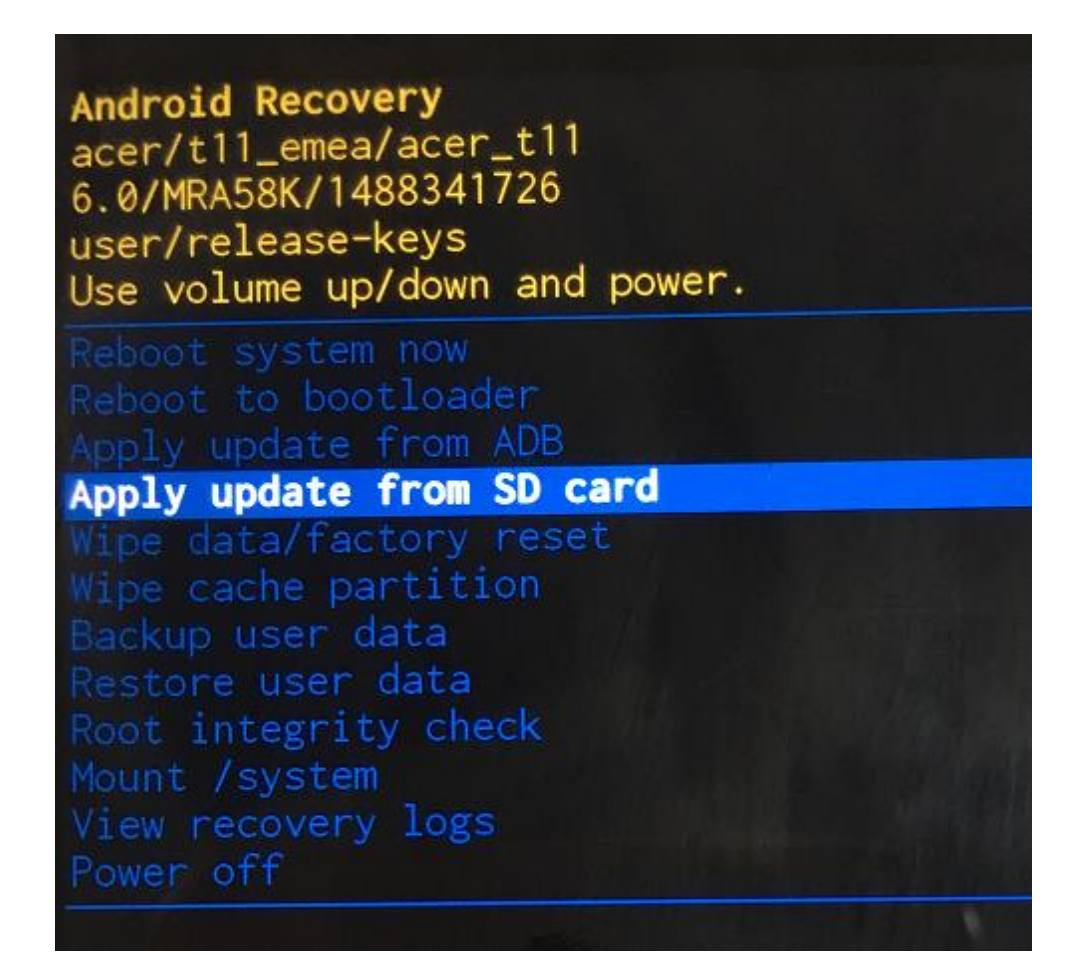

5. Then press power key to select to enter file explorer, choose the

**SD image.zip** to update.

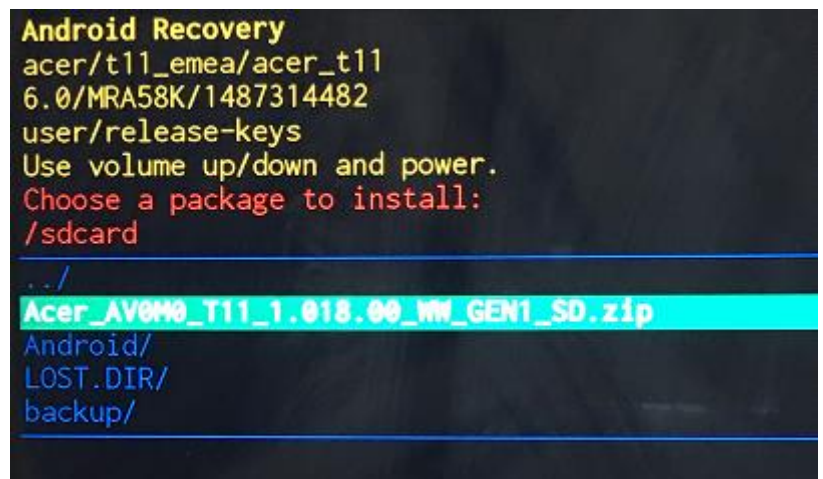

6. installing…

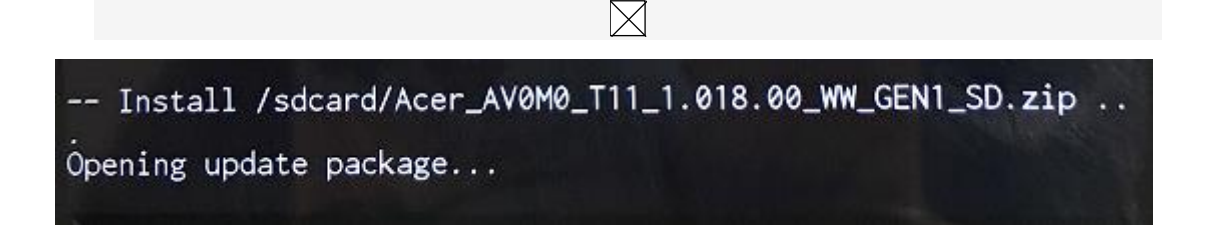

-- Install /sdcard/Acer\_AV0M0\_T11\_1.018.00\_WW\_GEN1\_SD.zip . .<br>Opening update package...<br>Installing update... Installing update...<br>Target: acer/t11\_emea/acer\_t11:6.0/MRA58K/1487314482:user/re lease-keys<br>Patching system image unconditionally...

## 7. The installation is complete

Android Recovery<br>acer/tll\_emea/acer\_tll<br>6.0/MRA58K/1487314482 user/release-keys<br>Use volume up/down and power. **Reboot system now** Neboot to bootbader<br>Reboot to bootbader<br>Apply update from SD card<br>Nipe data/factory reset<br>Wipe cache partition<br>Backup user data<br>Restore user data<br>Restore user data Root integrity check Noot Integrity check<br>Mount /system<br>View recovery logs<br>Power off -- Install /sdcard/Acer\_AV0M0\_T11\_1.018.00\_WW\_GEN1\_SD.zip .. Opening update package...<br>Installing update...<br>Target: acer/tll\_emea/acer\_tll:6.0/MRA58K/1487314482:user/re<br>lease-keys<br>Patching system image unconditionally...<br>Verifying the updated system image...<br>Verified the updated sys Install from sdcard complete.